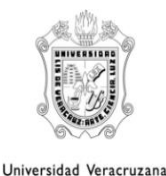

Secretaría académica

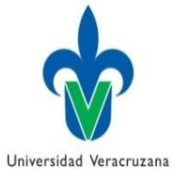

## **SEGURO FACULTATIVO**

- El **Seguro Facultativo** es un derecho que tienen los alumnos que cursan estudios en los niveles de Licenciatura y Técnico Superior Universitario en la Universidad Veracruzana y que no cuentan con la misma o similar protección por parte de cualquier otra Institución de Seguridad Social (Acuerdo Presidencial de fecha 10 de junio de 1987).
- Se considera estudiante derechohabiente a la persona que esté debidamente inscrito y curse estudios en la **Universidad Veracruzana**, así como aquellos que estén prestando el Servicio Social correspondiente.
- El estudiante tendrá derecho a las prestaciones en especie del Seguro de Enfermedades y Maternidad (en caso de Maternidad no se consideran a los beneficiarios).
- Se suspende este derecho cuando los alumnos cuentan con otra prestación de seguridad social, cuando no se encuentran inscritos en el periodo respectivo, cuando hayan causado baja en nuestra Institución o cuando hayan concluido su Servicio Social autorizado.

## **Trámite para el Seguro Facultativo**

- 1. Control escolar asigna el Número de Seguridad Social (NSS) automáticamente al matricularte en algún Programa Educativo de la Universidad Veracruzana.
- 2. El NSS y el número de clínica los puedes consultar en el apartado de datos generales entrando a MI UV
- 3. Deberás tramitar una constancia de estudios con la secretaria de ventanilla de tu Programa Educativo y posteriormente presentarla en la ventanilla de archivo de la clínica correspondiente.
- 4. Se te activará la vigencia durante el tiempo que te ampare la constancia.

## **Trámite para reincorporación al Seguro Facultativo**

Si durante tu permanencia en la Universidad Veracruzana trabajas, y tu patrón te da la prestación del Seguro Social, el seguro facultativo se desactiva pues el NSS es un número que se asigna de manera vitalicia.

Para recuperar el servicio otorgado por la Universidad Veracruzana, el procedimiento es el siguiente:

- 1. Acudir con el Secretario de la Facultad con los siguientes documentos escaneados en un solo archivo PDF
	- Acta de nacimiento
	- Credencial de elector

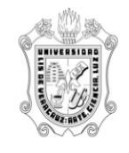

## Secretaría académica

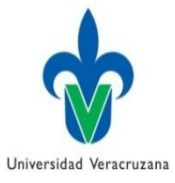

Universidad Veracruzana

- CURP
- Credencial de estudiante
- Impresión de pantalla del NSS
- 2. Se enviará un correo a servicios escolares para que se reactive tu registro al seguro facultativo
- 3. Se notificará por correo electrónico cuando el registro se haya realizado.
- 4. Deberás tramitar una constancia de estudios con la secretaria de ventanilla de tu Programa Educativo y posteriormente presentarla en la ventanilla de archivo de la clínica correspondiente.
- 5. Se te activara la vigencia durante el tiempo que te ampare la constancia.